# **Umsatzsteuervoranmeldung drucken / übertragen**

Alle mit der FiBu erzeugten Buchungsprotokolle stehen unter Registerkarte: ÜBERGEBEN/AUSWERTEN - Schaltfläche: AUSWERTEN & ÜBERTRAGEN zum Druck zur Verfügung. Hier finden Sie auch die Schaltfläche "Umsatzsteuervoranmeldung":

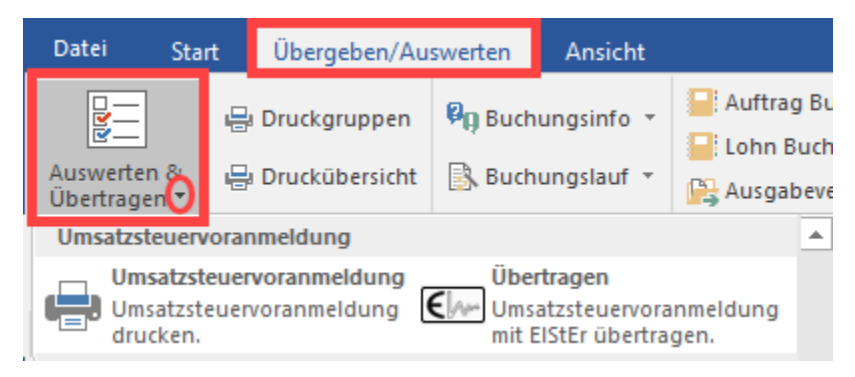

Folgende Ausdrucke können über diese Schaltfläche aufgerufen werden:

- Umsatzsteuervoranmeldung
- Liste (Kumuliert)
- Liste (Detailliert)
- Umsatzsteuermeldung MOSS

# **Umsatzsteuervoranmeldung**

Über diesen Menüpunkt können Sie die Umsatzsteuervoranmeldung ausdrucken. Dafür steht Ihnen das amtliche Formular zur Verfügung.

In diesem Druckmenü können Sie den gewünschten Zeitraum auswählen, für den die Umsatzsteuervoranmeldung gedruckt werden soll.

Im Bereich OPTIONEN können folgende Einstellungen vorgenommen werden:

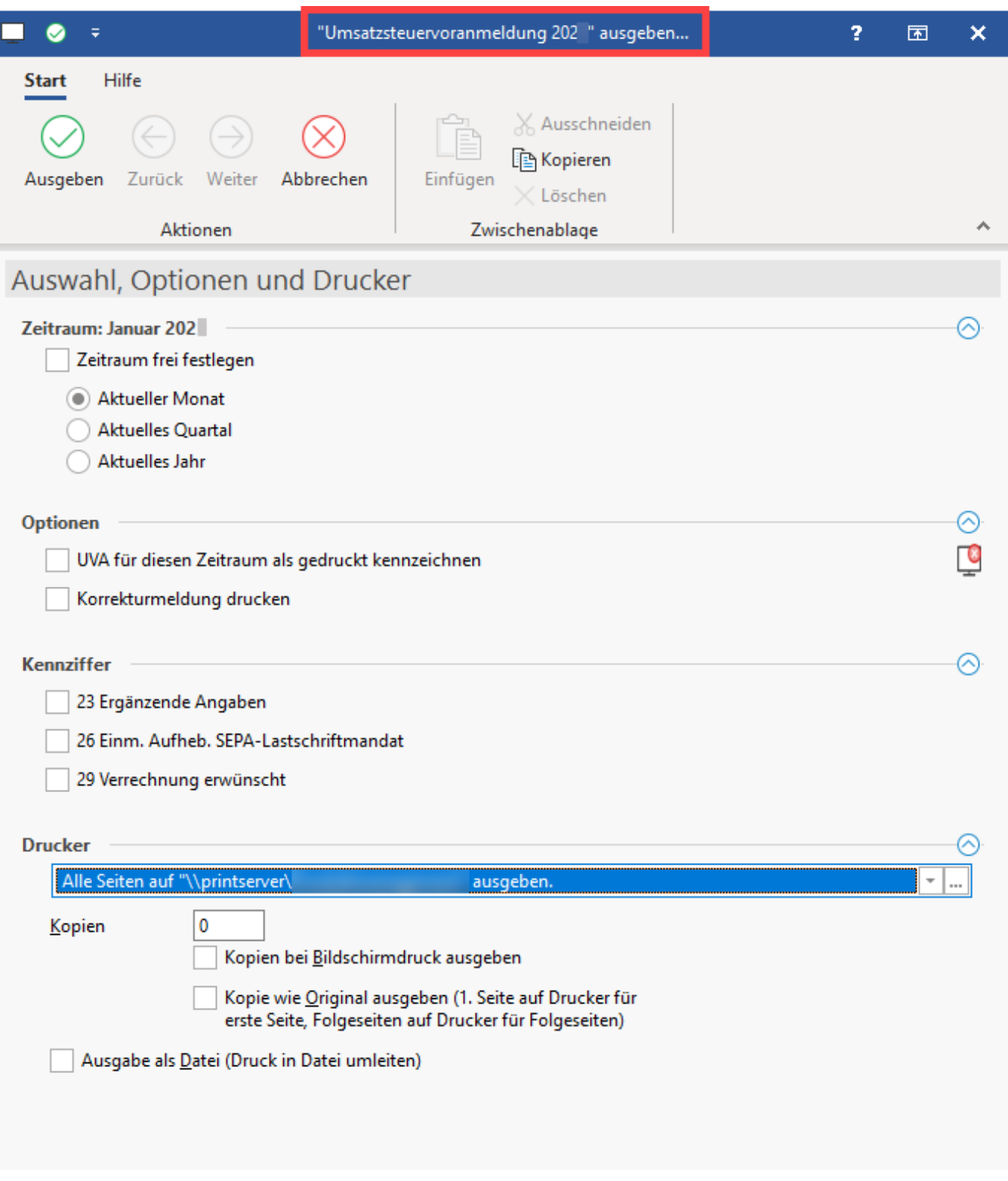

- UVA für diesen Zeitraum als gedruckt kennzeichnen
- Korrekturmeldung drucken
- Proformaumsatz verwenden
- Als Proformaumsatz deklarieren, sofern Proformaumsatz verwendet wird
- Antrag für die Verwendung des Überschusses zur Abdeckung von Abgaben (nur auf österreichischem Formular)
- Übermittlung von Rechnungen in Kopie auf dem Postweg (nur auf österreichischem Formular)

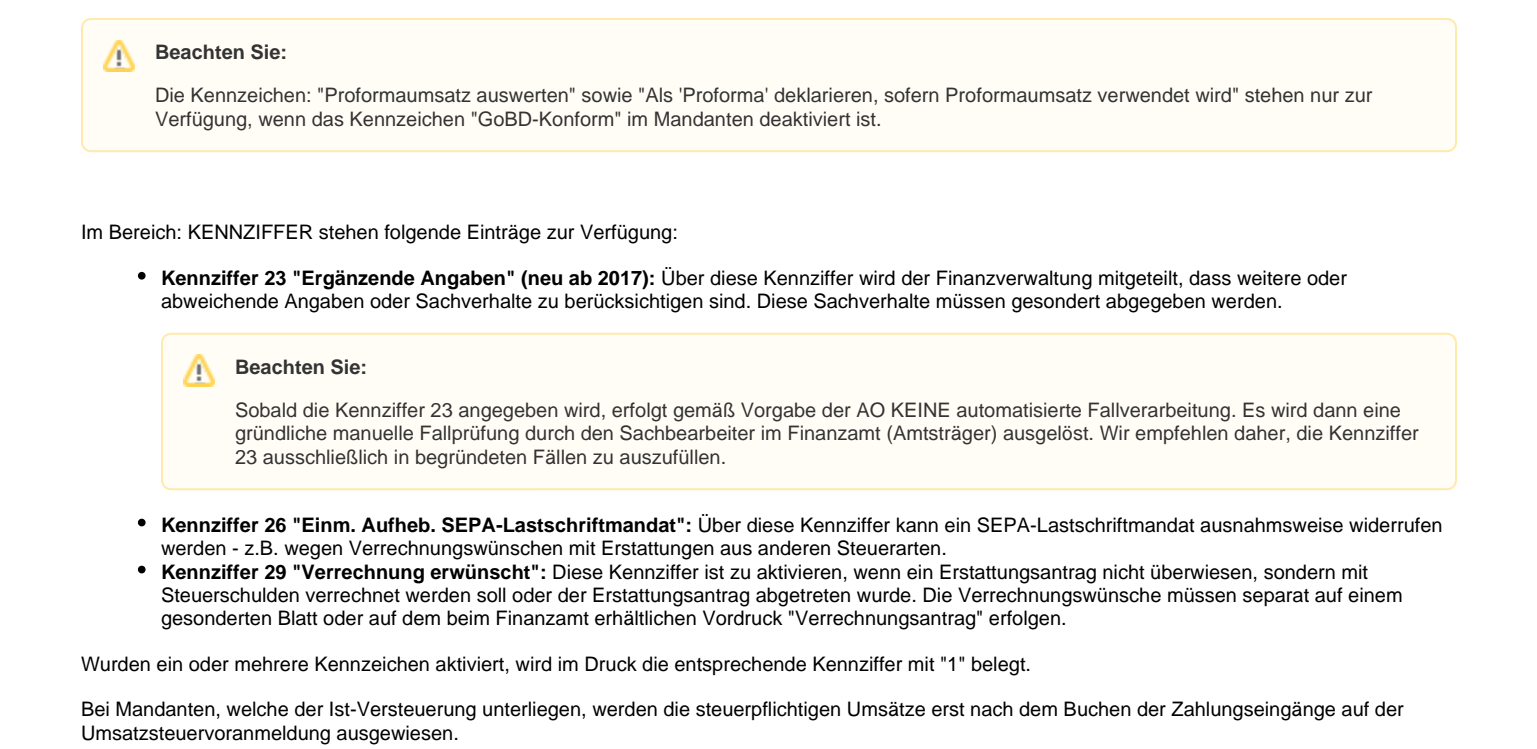

**Beachten Sie:** Λ

> Bei der Ist-Versteuerung muss bei der Eingabe der Zahlungseingänge vor dem Personenkonto das jeweilige Steuerkennzeichen eingegeben werden, damit die Umbuchung vom Konto "Umsatzsteuer nicht fällig" auf das Konto "Umsatzsteuer" erfolgt. Dies ist die Voraussetzung dafür, dass die Umsatzsteuervoranmeldung korrekt erzeugt wird.

Sollten auf Ihrem Ausdruck der Umsatzsteueranmeldung die Steuernummer oder die Anschrift Ihres Finanzamtes nicht korrekt sein, dann können diese über die Registerkarte: DATEI - INFORMATIONEN - AKTUELLE FIRMA / FILIALE / MANDANT - MEINE FIRMA/ MEIN MANDANT "XXX" BEARBEITEN über den Register: **"Finanzamt"** entsprechend angepasst werden.

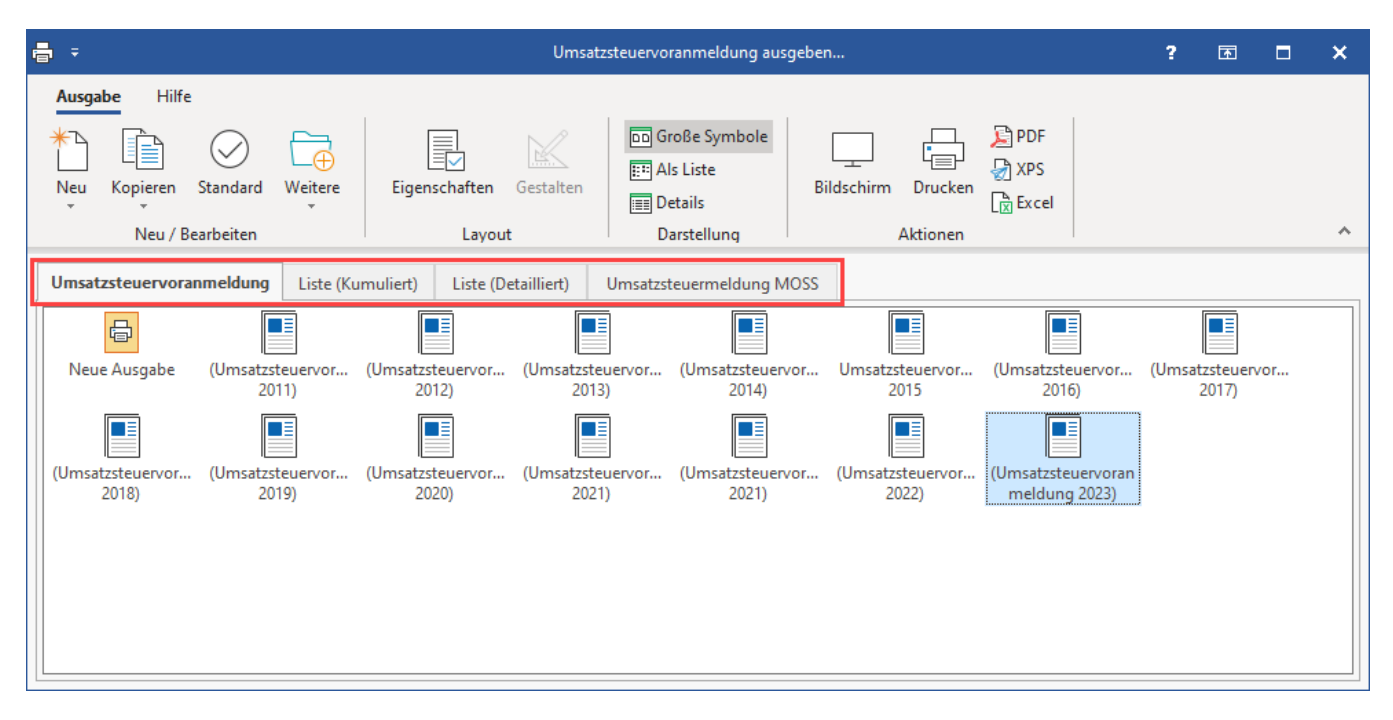

**Liste (Kumuliert)**

Diese Auswertung enthält, unterteilt in Mehrwertsteuer und Vorsteuer, die Summen der einzelnen Steuerschlüssel. Wird im Druckmenü Zeitraum frei festlegen aktiviert, können Sie die gewünschte Buchungsperiode für die Auswertung auswählen. Zusätzlich steht Ihnen die Option Proformaumsatz verwenden zur Verfügung

## **Liste (Detailliert)**

Diese Auswertung enthält unterteilt nach den Steuerschlüsseln die einzelnen Buchungssätze. Wird im Druckmenü Zeitraum frei festlegen aktiviert, können Sie die gewünschte Buchungsperiode für die Auswertung auswählen. Zusätzlich steht Ihnen die Option Proformaumsatz verwenden zur Verfügung.

#### **Umsatzsteuermeldung MOSS**

Auf diesem Register steht Ihnen die "Umsatzsteuererklärung MOSS" zur Verfügung. In dieser Auswertung werden die zu meldenden Steuerbeträge nach Land sortiert zusammengeführt. Grundlage bilden die Buchungssätze im "Archiv Geschäftsvorfälle". Sie haben aber die Möglichkeit im Druckdialog anzugeben, dass auch "proforma verbuchte" Buchungssätze berücksichtigt werden. Wird im Druckdialog KEIN Steuerschlüssel explizit gewählt, werden alle Steuerschlüssel - mit Ausnahme der Inlandssteuerschlüssel - herangezogen und ausgewertet.

Auf Grundlage des Steuerschlüssels und des zugeordneten Landes wird geprüft, ob das MOSS-Kennzeichen in den Parametern gesetzt wurde. Dementsprechend erfolgt eine Aufteilung der Daten in die Bereiche

- Umsatzsteuer im Ausland Mini-one-stop-shop (MOSS)
- Umsatzsteuer im Ausland ohne MOSS-Kennzeichen

Die Ausweisung erfolgt nach Land und Steuerschlüssel. Sie erhalten pro Land eine Zwischensumme sowie eine Gesamtsumme über alle Länder.

# **ElStEr-Übertragung der Umsatzsteuervoranmeldung**

Seit 01.01.2005 ist die Übertragung der Daten aus der Umsatzsteueranmeldung auf elektronischem Wege erforderlich. Diese Übertragung kann über die **Schaltfläche** 

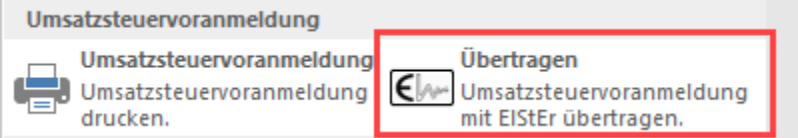

oder über Registerkarte: DATEI - SCHNITTSTELLEN - ELSTER - EXPORT SCHNITTSTELLE erfolgen. Die Beschreibung zur ElStEr-Schnittstelle lesen Sie bitte im [Kapitel "ElStEr-Export-Schnittstelle"](https://hilfe.microtech.de/go/hlpGLElster) nach.

### **Export der Umsatzsteueranmeldung**

Die Umsatzsteueranmeldung kann über Registerkarte: DATEI - SCHNITTSTELLEN - EXPORT - BUCHHALTUNG(FIBU) - ABRECHNUNG-ABSCHLUSS - UMSATZSTEUERANMELDUNG auch exportiert werden. Nähere Informationen dazu entnehmen Sie dem [Kapitel "Export - Umsatzsteuervoranmeldung"](https://hilfe.microtech.de/go/x_hlpGlExportNeu_UVA).